# Computer Image Processing

*Classes 9 - morphological operations*

## **Example 1**

Predefined structuring elements, that can be used in morphological operations. se1=strel('pair', [3,-2]); *%translate within central pixel by a vector* [3,-2] figure; imshow(getnhood(se1), 'InitialMagnification', 'fit'); se2=strel('line',10,60); *%number of pixels creating the line, degree of inclinance to x axis* figure; imshow(getnhood(se2),'InitialMagnification', 'fit'); se3=strel('disk',10); *%radius* figure; imshow(getnhood(se3),'InitialMagnification', 'fit'); se4=strel('diamond',3); *%radius* figure; imshow(getnhood(se4), 'InitialMagnification', 'fit'); se5=strel('periodicline', 2, [-2,1]); *%repeating the translating operation by a [-2,1] vector twice* figure; imshow(getnhood(se5),'InitialMagnification', 'fit'); se6=strel('ball',15,3); *%radius* figure; imshow(getnhood(se4), 'InitialMagnification', 'fit');

# **Example 2**

#### Erosion of the monochrome image.

L=imread('bacteria.bmp'); figure; imshow(L);  $SE = ones([3, 3])$ ; E=imerode(L,SE); figure; imshow(E) L2=L-E; *%difference between original image and image after erosion (pixels removed as a result of erosion)* figure; imshow(L2);

## **Exercise 1**

**Dilation of the image could be performed by the use of** *imdilate* **function. Binarize the image**  *bacteria.bmp,* **perform the dilation operation and display removed pixels.** 

*L=imread('bacteria.bmp'); figure; imshow(L); SE=ones([3, 3]); E=imdilate(L,SE); figure; imshow(E) L2=E-L; figure; imshow(L2);*

## **Exercise 2**

**Perform the erosion operation and afterwards dilation of the image** *bacteria.bmp***. Then perform these operations in reverse order. Are erosion and dilation inverse?**

*L=imread('bacteria.bmp'); figure; imshow(L); SE=ones([3, 3]);* 

 $res = imerode(imdilate(L,SE),SE);$ *figure; imshow(res) res\_2 = imdilate(imerode(L,SE),SE); figure; imshow(res\_2); figure; imshow(imabsdiff(res,L)); title('Difference between original and dilate+erode'); figure; imshow(imabsdiff(res\_2,L)); title('Difference between original and erode+dilate');*

## **Exercise 3**

#### **Perform the erosion and dilation operation on any colour image and repeat it five times.**

*L=imread('Cracow\_3.jpg'); figure; imshow(L); SE=ones([3, 3]); L1 = L; for i=1:5 L1 = imdilate(L1,SE); end imshow(L1); figure; imshow(L1-L); title('Difference');*

### **Example 3**

Closing of the binary image.

```
L1 = \text{imread('kpo.gif');}L1=L1<128;
```
figure; imshow(L1); SE=strel('disk',3); L2=imclose(L1,SE); figure; imshow(L2);

### **Exercise 4**

**Perform the opening operation on the same image (***imopen***) and compare achieved result with the result obtained by the use of closing.**

*L1 = imread('kpo.gif'); L1=L1<128; figure; imshow(L1); SE=strel('disk',3); L2=imclose(L1,SE); figure; imshow(L2); L2=imopen(L1,SE); figure; imshow(L2*);

#### **Example 4**

Morphological shrinking.

```
L1=imread('vessels1.jpg'); 
L1 = (L1) < 150;figure; imshow(L1); 
L2a=bwmorph(L1, 'shrink',5);
figure; imshow(L2a); 
L2b=bwmorph(L1,'shrink',10);
figure; imshow(L2b); 
L2c=bwmorph(L1,'shrink',40); 
figure; imshow(L2c);
```
#### **Exercise 5**

**Shrinking operation could also be performed with the use of '***thin'* **parameter of the** *bwmorph*  **function and the thickening with the use of '***thicken'***. Analyze if these parameters give inverse results.**

#### **Example 5**

Skeletonization with the pruning transform and removing of isolated pixels.

```
L1=imread('vessels1.jpg'); 
L1 = (L1) < 150;figure; imshow(L1);
L2=bwmorph(L1,'skel',Inf); 
figure; imshow(L2); 
L3=bwmorph(L2,'spur',Inf); 
figure; imshow(L3); 
L4=bwmorph(L3,'clean',Inf); 
figure; imshow(L4);
```
Another useful parameters of *bwmorph* are: 'bridge' (joining pixels with a "bridge"), 'hbreak' (removing H-shaped connections), 'remove' (removing internal pixels), 'fill' (filling the holes with a size of 1 pixel – removing isolated pixels with a value of 0). Try their effect on some picture e.g. wheel.bmp

### **Example 6**

Detecting of certain image fragments (here - horizontal lines with the length of 10 pixels).

```
L1=imread('wheel.bmp'); 
figure; imshow(L1);
SE=ones([1 10]); 
L2=bwhitmiss(L1,SE); 
figure; imshow(L2);
```
#### **Example 7**

Example of structuring element, that can be used with a hit-or-miss operation to detect corners:

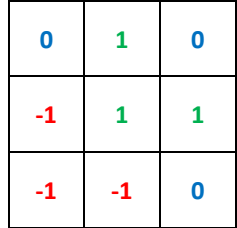

```
L1=imread('vessels3.bmp'); 
figure; imshow(L1, 'InitialMagnification', 'fit'); 
SE=[0,1,0;-1,1,1;-1,-1,0] 
L2=bwhitmiss(L1,SE); 
figure; imshow(L2, 'InitialMagnification', 'fit');
```
Try to detect three other corner directions.